# Guia de orientações para órgão centralizado

Departamento de Centralização de Inativos, Pensionistas e Órgãos Extintos - Decipex

Brasília, julho de 2021

# SUMÁRIO

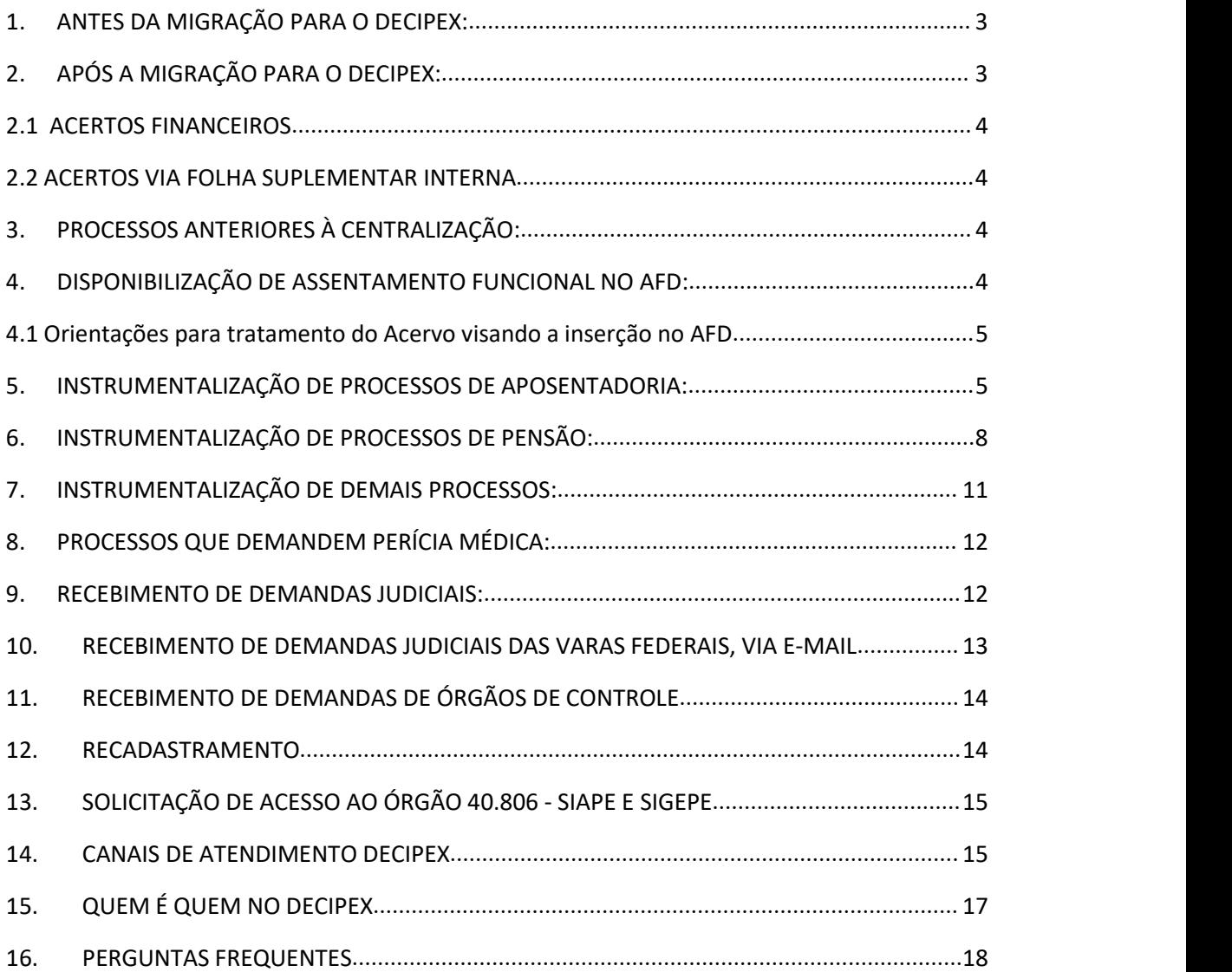

# <span id="page-2-0"></span>1. ANTES DA MIGRAÇÃO PARA O DECIPEX:

#### a) 180 dias antes da migração:

- Verificar e sanar pendências cadastrais (CACOPENDAT) e outras pendências
- Verificar e sanar pendências de fundamento legal
- Recadastrar ações no Módulo AJ do Sigepe

#### OBSERVAÇÃO:

1. A migração dos aposentados e pensionistas para o DECIPEX só poderá acontecer caso não haja pendências impeditivas no momento da reforma.

2. É recomendável realizar novas verificações periodicamente, a fim de que novas pendências que surgirem durante o período possam ser tratadas a tempo.

#### b) 30 dias antes da migração:

- Mapear as UORGs que serão incluídas na reforma
- Fazer correlação das UORGs
- Abrir processo de reforma

OBSERVAÇÃO: Será realizada simulação da reforma na folha anterior à migração para mapear eventuais pendências e situações que precisem ser tratadas.

#### c) Na semana da execução da reforma:

- Definir servidor responsável pela reforma
- Definir grupo de servidores com conhecimentos em cadastro para sanarem pendências que eventualmente surgirem durante processo de reforma

OBSERVAÇÃO: Nos dias em que a reforma estiver sendo executada, é preciso que os servidores do órgão de origem estejam atentos às orientações do órgão central (SGP) para solucionar as pendências que surgirem.

# <span id="page-2-1"></span>2. APÓS A MIGRAÇÃO PARA O DECIPEX:

As aposentadorias analisadas no mês anterior à centralização deverão ser implantadas no SIAPE pelo Órgão de Origem após execução do processo de reforma. É preciso informar previamente ao DECIPEX a relação dos servidores/pensionistas que serão incluídos, para liberação das matrículas pelo órgão central.

No final do mês, os cadastros desses novos aposentados/pensionistas deverão ser liberados para o DECIPEX, com data do último dia do mês, por meio da transação SIAPE CALIREDIST e CDLIPSBENE respectivamente. No campo DL histórico, informar Decreto 10.620, de 05 de fevereiro de 2021. No código de saída, inserir 801.

O DECIPEX fará a recepção dos cadastros com data do primeiro dia do mês seguinte.

Caso o servidor possua assistência saúde, dever ser excluída por meio da transação CDINTITSAU no sistema e-SIAPE. Deve ser informado ao DECIPEX os dados da assistência saúde para inclusão após recepção dos cadastros.

A liberação das matrículas para inclusão das aposentadorias e relação dos servidores para transferência via CALIREDIST devem ser informadas ao DECIPEX por meio dos e-mails: [daniela.menezes@economia.gov.br](mailto:daniela.menezes@planejamento.gov.br) [helenice.serpa@economia.gov.br](mailto:helenice.serpa@economia.gov.br)

#### <span id="page-3-0"></span>2.1 ACERTOS FINANCEIROS

Os acertos financeiros decorrentes da vida de ativo (auxílio alimentação, transporte, férias, etc) deverão ser realizados pelo órgão de origem por meio de folha suplementar no órgão 17000.

#### <span id="page-3-1"></span>2.2 ACERTOS VIA FOLHA SUPLEMENTAR INTERNA

Os acertos via folha suplementar interna só devem ser realizados após a transferência do aposentado ao DECIPEX, uma vez que o departamento não possui orçamento para pagamento dessas verbas, ou seja, no mês seguinte à centralização.

APÓS ISSO, DEVE-SE PROCEDER CONFORME ITEM 5 DESTE GUIA.

# <span id="page-3-2"></span>3. PROCESSOS ANTERIORES À CENTRALIZAÇÃO:

Os Processos administrativos, judiciais e de órgãos de controle, com data anterior à centralização, PERMANECEM SENDO TRATADOS PELO ÓRGÃO DE ORIGEM.

# <span id="page-3-3"></span>4. DISPONIBILIZAÇÃO DE ASSENTAMENTO FUNCIONAL NO AFD:

 De acordo com Portaria nº 240/2019, entende-se por acervo funcional "I acervo funcional: dossiê físico ou em mídia digital, composto por documentos funcionais dos servidores vinculados aos órgãos do Sistema de Pessoal Civil da Administração Federal (SIPEC)."

 Devemos observar que a transferência de competência engloba apenas "os serviços de concessão, pagamento e manutenção de aposentadorias e de pensões do Regime Próprio de Previdência Social dos órgãos da Administração Pública Federal direta para o Ministério da Economia", ou seja, informações relativas aos servidores que geram folha.

 Portanto, assentamentos/processos de servidores excluídos do Siape e/ou que não gerem qualquer dispêndio financeiro para a Administração não fazem parte do escopo da centralização para o DECIPEX.

 Tendo em vista a publicação do Decreto nº 10.278, de 18 de março de 2020, que regulamenta o disposto no inciso X do caput do art. 3º da Lei nº 13.874, de 20 de setembro de 2019, e no art. 2º-A da Lei nº 12.682, de 9 de julho de 2012, para estabelecer a técnica e os requisitos para a digitalização de documentos públicos ou privados, a fim de que os documentos digitalizados produzam os mesmos efeitos legais dos documentos originais, e conforme o disposto no Art. 8º e 9º, do referido Decreto, este Departamento de Centralização de Serviços de Inativos e Pensionistas e Órgãos Extintos – DECIPEX não mais receberá a documentação física após realizada a digitalização, ficando a critério e sob responsabilidade do Órgão detentor da documentação, o descarte conforme o disposto no referido Decreto.

# <span id="page-4-0"></span>4.1 Orientações para tratamento do Acervo visando a inserção no AFD

#### Acervo Físico

- Organizar (dividir em seções e incluir declaração de encerramento), higienizar e digitalizar os assentamentos funcionais conforme requisitos contidos na Portaria Normativa/SGP nº 9, de 01 de agosto de 2018;
- Acondicionar os documentos funcionais em caixas-arquivo;
- Identificar as caixas-arquivo com espelho, contendo: número sequencial da caixa, conteúdo e código de classificação.
- Elaborar listagem descritiva dos documentos, em arquivo editável, contendo: nome do servidor, SIAPE, CPF e número da caixa onde o assentamento/processo está arquivado;

OBSERVAÇÃO: Em casos excepcionais de recebimento dos documentos funcionais físicos pelo DECIPEX, faz-se necessária a organização dos assentamentos em caixas identificadas e elaboração de listagem descritiva.

#### Acervo Digital

- Após a digitalização, conferir os arquivos digitais gerados, quanto à existência de dobras, textos ilegíveis, etc., e verificar se refletem exatamente o documento físico.
- Certificar digitalmente os arquivos após conferência
- Inserir os arquivos assinados no SIGEPE-AFD.

# <span id="page-4-1"></span>5. INSTRUMENTALIZAÇÃO DE PROCESSOS DE APOSENTADORIA:

# ANTES DE ENVIAR QUALQUER PROCESSO AO DECIPEX, O ASSENTAMENTO FUNCIONAL DEVE SER DIGITALIZADO E INSERIDO NO AFD.

#### 5.1 Receber TODA documentação conforme abaixo para os requerimentos de aposentadoria:

- Requerimento;
- RG e CPF;
- Comprovante de endereço;
- Informação quanto ao e-mail pessoal, para fins de atualização do cadastro em caso de aposentação;
- Declaração de IRPF e Recibo de Entrega ou Autorização de acesso;
- Declaração em relação ao acúmulo de cargo, emprego ou função pública, aposentadoria e pensão;
- Último contracheque do órgão de origem e do órgão da acumulação (quando for o caso);
- Termo de Opção (em caso de percepção de gratificação de desempenho):
- Termo para incorporação da GDPGPE, GDACE, GDAFAZ, GDPST, GDASS etc;
- Termo para incorporação da GIAPU;
- Termo para incorporação da GDATP (Técnico de Planejamento TP-1500);
- Termo para incorporação da GDAIE (Carreiras de Infraestrutura);
- Declaração PAD:
- órgão de origem;
- órgão de exercício diverso do de origem (em casos de cessão/requisição/exercício descentralizado);
- Declaração do cargo de acumulação emitida pelo RH, com a indicação da carga horária;
- Dados Cadastrais Funcionais ("CDCOINDFUN" SIAPE);
- Certidão de Tempo de Contribuição emitida pelo INSS (caso haja tempo de iniciativa privada);
- Certidão de Tempo de Contribuição/Serviço de outros órgãos públicos (tempo de serviço público em órgãos anteriores);

Obs.: A documentação comprobatória quanto ao ingresso no serviço público e no cargo deve estar acostada aos autos. Nos casos em que a alteração de cargo se deu por motivo de alterações na legislação, é importante constar o documento comprobatório do ingresso no cargo que foi transformado.

Registra-se que a informação quanto ao ingresso no serviço público, bem como quanto ao ingresso no cargo e na carreira são essenciais para o correto enquadramento do fundamento de aposentadoria e para o cadastramento do ato de concessão no Sistema e-Pessoal do TCU.

Considerando a ausência de Certidões dos órgãos extintos/absorvidos pelo órgãos de origem e tendo em vista as inconsistências/divergências já identificadas nas informações cadastradas no SIAPE em relação à documentação localizada no Assentamento Funcional Digital – AFD dos servidores ou posteriormente disponibilizada pelo órgão de origem (certidões, contratos, Mapas, Memorando/Portaria de Exercício, registros funcionais etc), faz-se necessário instruir os processos com a documentação comprobatória para validação das informações registradas no Sistema SIAPE (CTC-SIAPE, MAPA-SIAPE, Simulação de Aposentadoria).

- Certidão de Tempo de Insalubridade em conformidade com normativos da SGP: ON nº 16/2013 e ON nº 05/2014 (quando for o caso).Obs.: ON nº 15/2013, com eficácia exaurida;
- Mapa de concessão de quintos e espelho "CACOPACINC" ou efetuar o cadastramento das funções incorporadas no módulo "CANHISPFU" do SIAPE;
- Sentença/decisão judicial relativa à nomeação ou enquadramento no cargo atualmente ocupado pelo interessado, quando for o caso;
- Espelhos SIAPE da base de PSS ("CACOCONPSS" SIAPE, F-8 –> Consulta detalhada), nos casos de aposentadorias pelo cálculo da média;
- Espelhos SIAPE da base de PSS ("CACOCONPSS" SIAPE, F-8 –> Consulta detalhada) e cadastramento do tempo no módulo Tempo Anterior de Serviço ("CAINTAS" SIAPE), nos casos, por exemplo, de afastamentos sem remuneração com recolhimento das contribuições para fins de aposentadoria pelo interessado e de cessão com opção pela percepção do valor integral da função no órgão cessionário etc;
- Espelho SIAPE/SIGEPE Afastamentos (observar se há registros de afastamentos em vínculos anteriores);
- Espelho SIAPE LPA ("CACOLPAHT" SIAPE);
- Simulação de Aposentadoria ("CASIAPOSEN" SIAPE);
- Certidão de Tempo de Contribuição SIAPE assinada pelo responsável de RH; e
- Mapa de Tempo de Serviço SIAPE assinado pelo responsável de RH.
- Espelho Siape CACOCONPSS (Nas aposentadorias cujo cálculo dos proventos é por média dascontribuições - 10887/2004. Ou ART. 26 EC/103).

#### 5.2. Instruir processo via SEI e enviar ao DECIPEX, via unidade SEDGG-SGP

b) Incluir no SIAPE o requerimento da aposentadoria, conforme passos abaixo:

- SIAPE-HOM, SIAPECAD, APOSENTADO, APOSENTAD ( APOSENTADORIA DO SERVIDOR )  $\overline{\text{NIO}}$ 1 USUARIO : BRANT POSICIONE O CURSOR NA OPCAO DESEJADA E PRESSIONE <ENTER> CACOREQAPO -> CONSULTA REQUERIMENTO DE APOSE CAEMDOCUM -> EMITE DOCUMENTACAO DE APOSENT CAEMTITINA -> EMITE TITULO INATIVIDADE CAENEXCAPO -> ENCERRAMENTO EXCEPCIONAL APOSE CAEXAPOS -> EXCLUI APOSENTADORIA POR ERRO CAINAPOSEN -> INCLUI APOSENTADO CAINREQAPO -> INCLUIR REQUERIMENTO DE APOSEN COMANDO.... PF1=DUVIDAS PF3=SAIDA PF7=VOLTA MENU PF8=AVANCA MENU NT<sub>01</sub> 08/013 MA<sup>1</sup>
- Digite na linha de comando >CAINREQAPO

 Preencha e selecione o desejado nas telas seguintes e tecle enter até aparecer a tela abaixo:

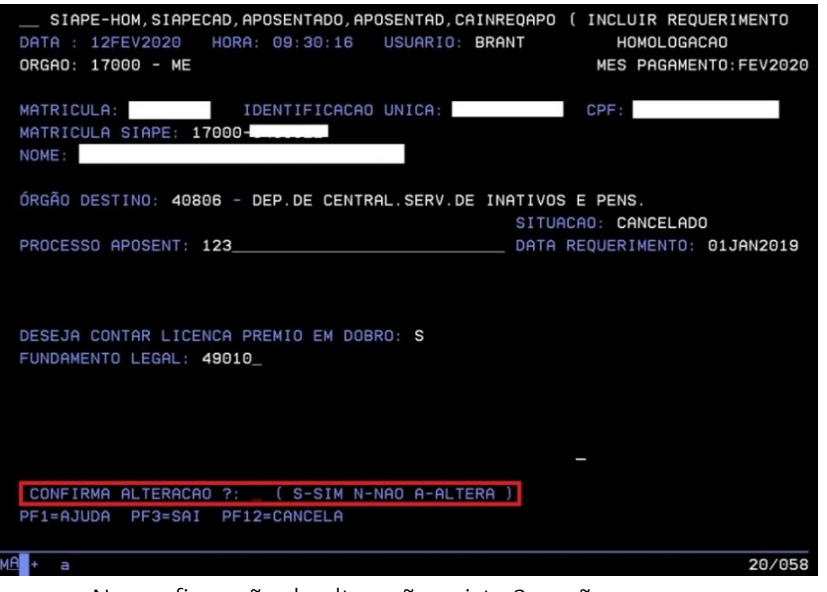

- Na confirmação de alteração existe 3 opções:
- "NAO" retorna à tela anterior;

"ALTERA" – grava a alteração;

 "SIM" – avança para a tela abaixo apresentado um quadro alertando sobre a disponibilização do requerimento.

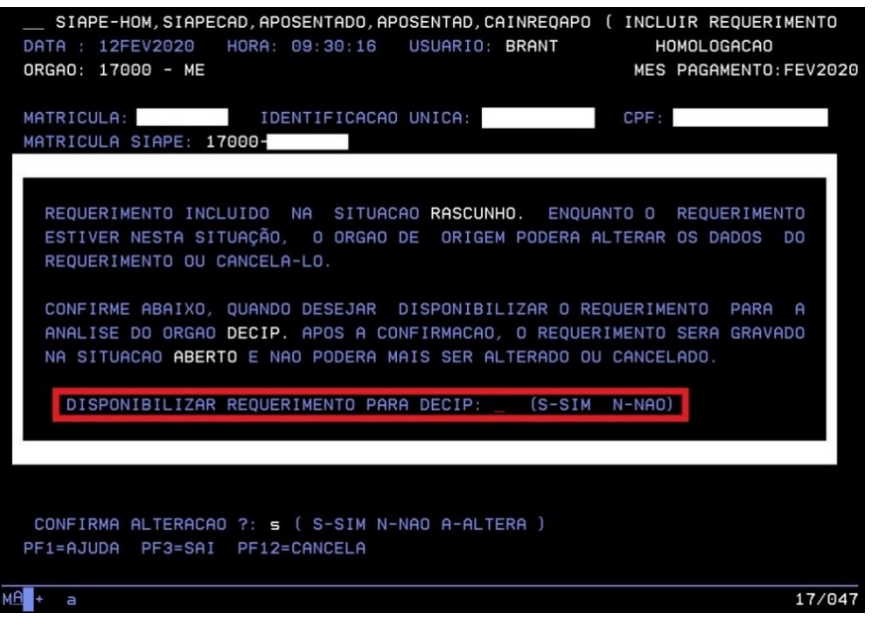

**• PARA ENVIAR O REQUERIMENTO DIGITE "S".** 

c) Após envio do requerimento, o DECIPEX irá iniciar o processo de análise e concessão de aposentadoria.

d) Os acertos financeiros decorrentes da vida de ativo (auxílio alimentação, transporte, férias, etc) deverão ser realizados pelo órgão de origem por meio de folha suplementar (suplementar interna).

# <span id="page-7-0"></span>6. INSTRUMENTALIZAÇÃO DE PROCESSOS DE PENSÃO:

# ANTES DE ENVIAR QUALQUER PROCESSO AO DECIPEX, O ASSENTAMENTO FUNCIONAL DEVE SER DIGITALIZADO E INSERIDO NO AFD.

O Órgão de origem irá receber o processo de pensão, caso o servidor faleça em atividade. Caso já seja inativo, a pensionista deverá demandar diretamente ao DECIPEX.

a) Receber TODA documentação conforme abaixo para os requerimentos de pensão:

Cópia da Certidão de Óbito;

#### Requerente, em todos os casos:

 Cópia da Carteira de Identidade (deve ser RG, não são aceitos CNH e carteira profissionais);

- $\bullet$  CPF;
- Comprovante de Residência;
- · Comprovante da Conta Salário em uma das instituições bancárias credenciadas:
- Banco do Brasil;
- Bancoob;
- Banrisul;
- Bradesco;
- Caixa Econômica Federal;
- **·** Itaú-Unibanco;
- Santander;
- Sicredi.

 Comprovante de Conta Corrente ou Poupança para registro de outras operações.

#### Cônjuge:

 Cópia da 2ª Via da Certidão de Casamento com data de expedição posterior ao falecimento do instituidor de pensão;

 Cópia da Certidão de Nascimento ou Carteira de Identidade dos filhos menores de 21 (vinte e um) anos do instituidor de pensão, se houver.

#### Companheiro(a):

 No mínimo, três documentos comprobatórios da união estável, nos termos do § 3º do Art. 22 do Decreto nº 3.048, de 1999;

 Cópia da 2ª Via da Certidão de Nascimento com data de expedição posterior ao falecimento do instituidor de pensão.

#### Ex-cônjuge com percepção de pensão alimentícia:

 Cópia da Sentença Judicial que estabeleceu o pagamento da Pensão Alimentícia; Filho menor:

Cópia da Certidão de Nascimento.

# Filho inválido:

- Exames médicos;
- Cópia da 2ª Via da da Certidão de Nascimento com data de expedição posterior ao falecimento do instituidor de pensão;
- No mínimo, três documentos comprobatórios da dependência econômica, nos termos do § 3º do Art. 22 do Decreto nº 3.048, de 1999, exceto incisos I e II.

# Outros dependentes:

 Declaração de Dependência Econômica ou Processo de reconhecimento de Dependência Econômica.

b) Instruir processo via SEI e enviar ao DECIPEX (caixa SEDGG-SGP)

c) Incluir no SIAPE o requerimento da pensão, conforme passos abaixo:

Digite na linha de comando >CDINPSREQ

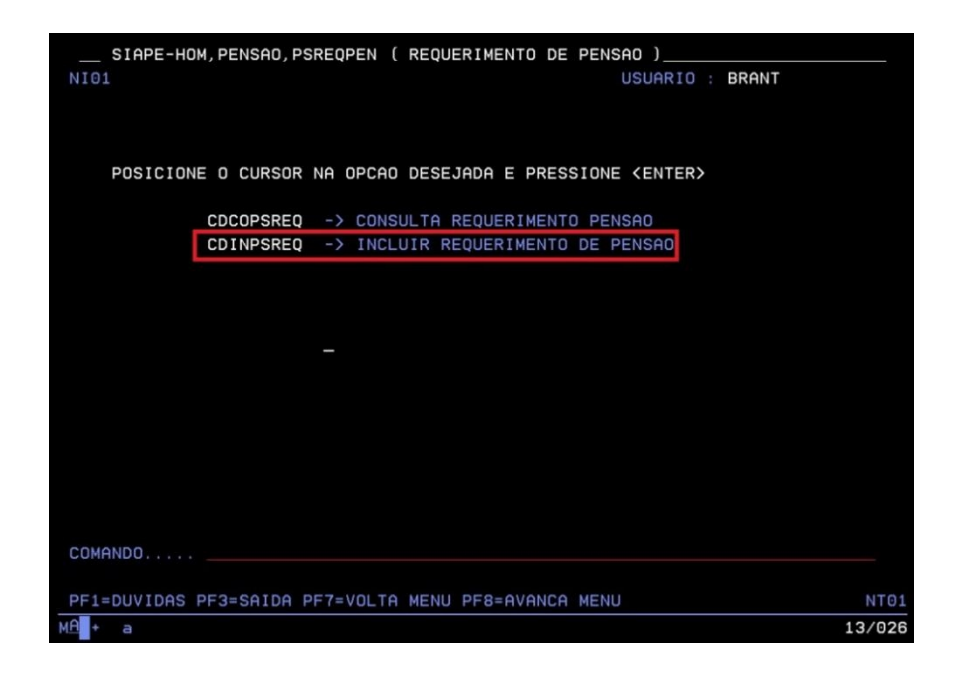

 Preencha e selecione o desejado nas telas seguintes e tecle *enter* até aparecer a tela abaixo:

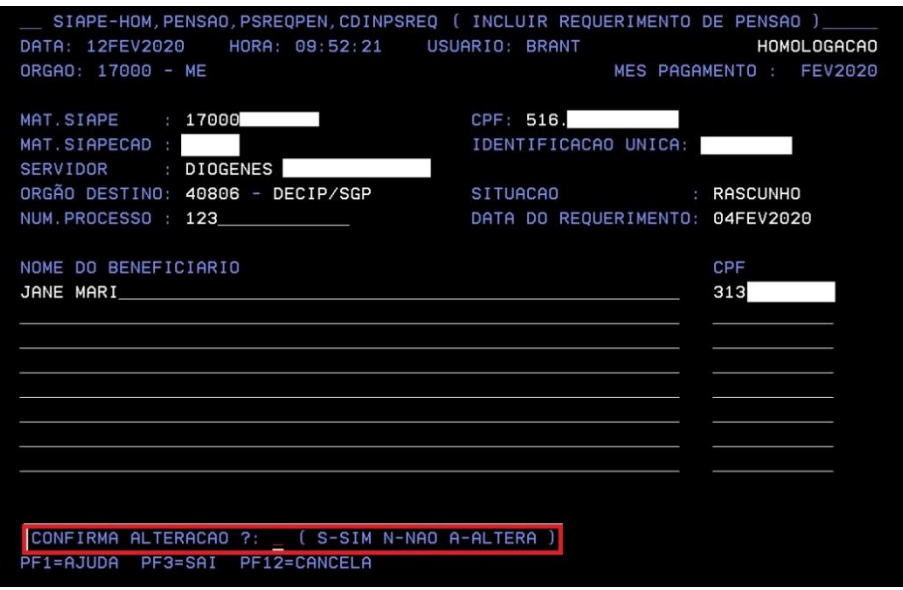

- Na confirmação de alteração existe 3 opções:
- "NAO" retorna à tela anterior;
- "ALTERA" grava a alteração;

 "SIM" – avança para a tela abaixo apresentado um quadro alertando sobre a disponibilização do requerimento.

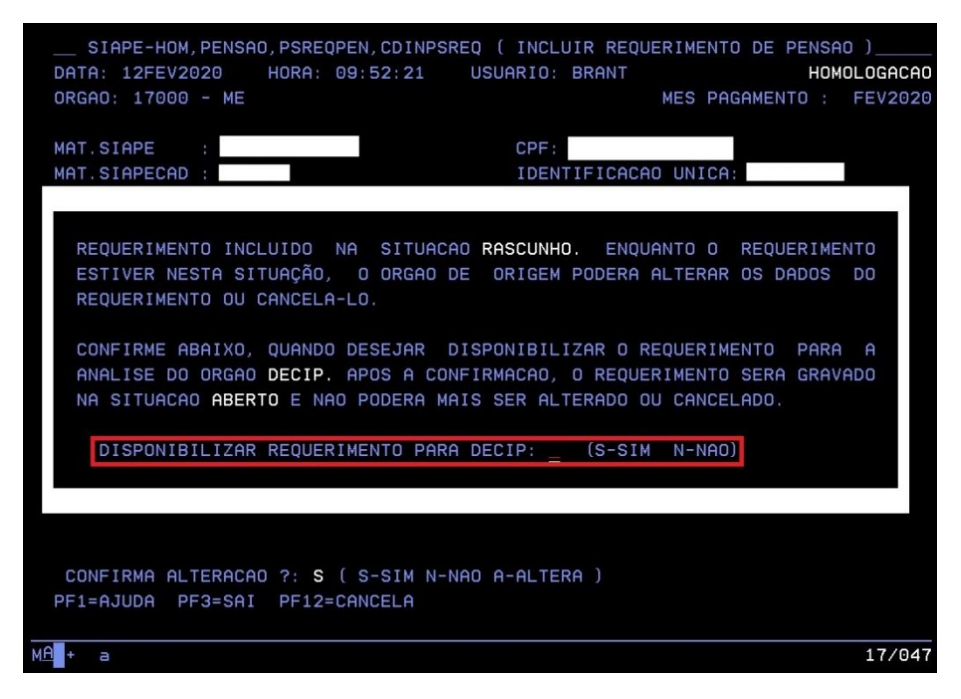

PARA ENVIAR O REQUERIMENTO DIGITE "S".

 Para consultar a situação dos requerimentos de aposentadoria e de pensão digite na linha de comando >CACOREQAPO e >CDCOPSREQ respectivamente. A título de exemplo, segue a tela abaixo que tem o mesmo layout para aposentadoria e pensão:

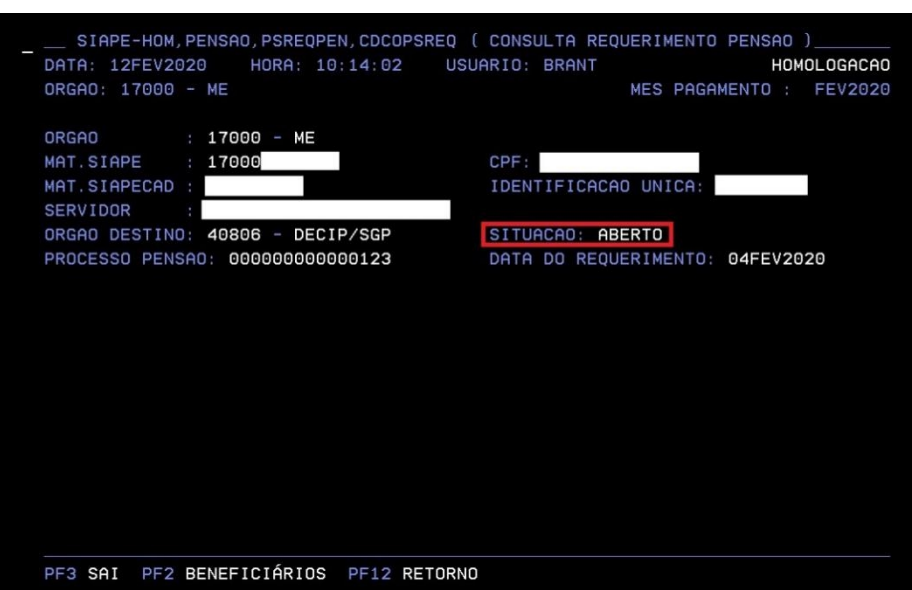

d) Após envio do requerimento, o DECIPEX irá iniciar o processo de análise e concessão da pensão.

<span id="page-10-0"></span>7. INSTRUMENTALIZAÇÃO DE DEMAIS PROCESSOS:

#### ANTES DE ENVIAR QUALQUER PROCESSO AO DECIPEX, O ASSENTAMENTO FUNCIONAL DEVE SER DIGITALIZADO E INSERIDO NO AFD.

Os processos recebidos pelos órgaos de origem devem ser inseridos no SEI e enviados ao DECIPEX, unidade SEDGG-SGP. Processos com instrução incompleta serão devolvidos.

#### <span id="page-11-0"></span>8. PROCESSOS QUE DEMANDEM PERÍCIA MÉDICA:

#### 8.1 CASO A UNIDADE QUE RECEBA A SOLICITAÇÃO TENHA UNIDADE SIASS:

Receba o pedido de isenção do aposentado ou pensionista e encaminhe para perícia médica. Após recebimento do laudo médico, encaminhe processo instruído para o DECIPEX, unidade SEDGG-SGP médica, havendo unidade SIASS no local, deve-se encaminhar para perícia e posteriormente enviar ao decipex para prosseguimento do processo.

#### 8.2 CASO A UNIDADE QUE RECEBA A SOLICITAÇÃO NÃO TENHA UNIDADE SIASS:

Caso não haja unidade SIASS no município, o requerimento deve ser encaminhado ao DECIPEX o requerimento para prosseguimento do processo.

**OBSERVAÇÃO: Importante lembrar que, para pedidos de isenção de imposto de renda, a avaliação pode ser, também, por perito singular, conforme previsão do manual do SIASS**.

#### <span id="page-11-1"></span>9. RECEBIMENTO DE DEMANDAS JUDICIAIS:

# ANTES DE ENVIAR QUALQUER PROCESSO AO DECIPEX, O ASSENTAMENTO FUNCIONAL DEVE SER DIGITALIZADO E INSERIDO NO AFD.

Caso o órgão receba pedidos de subsídios ou cumprimento das procuradorias por e-mail, pedimos informar, conforme modelo de mensagem abaixo, que as demandas deverão ser encaminhadas via Protocolo PGFN (SAPIENS) ao ME. O DECIPEX não recebe demandas por e-mail, somente via Protocolo PGFN (SAPIENS).

#### *MENSAGEM ÀS PROCURADORIAS:*

*Por força do Decreto nº 8.539, de 08/10/2015, toda a Administração Pública federal direta e indireta, suas autarquias e fundações deverão utilizar exclusivamente processo administrativo eletrônico no prazo máximo de dois anos. Na AGU, o Sistema AGU de Inteligência Jurídica (SAPIENS) é o processo eletrônico institucional, obrigatório nos termos da Portaria/AGU nº 125, de 30/04/2014.*

*Assim, deve-se utilizar o Sistema SAPIENS, especificamente o módulo "Comunicação" conforme determinado na Portaria Conjunta CGU/PGU/PGF nº 01, de 23 de março de 2016, por ocasião da remessa de pedidos para a coleta de subsídios, entre outros.*

*Desta maneira, restituo o documento, para que seja tramitado por intermédio do SAPIENS, via Comunicação, e encaminhado a Procuradoria Geral da Fazenda Nacional, para inclusão no Sistema Eletrônico de Informações-SGP, com posterior encaminhamento ao DECIPEX para análise do mérito.*

*Ao encaminhar demandas judiciais via SEI, enviar para a unidade SEDGG-SGP.*

IMPORTANTE: Demandas judiciais recebidas antes da reforma ao DECIPEX devem ser concluídas pelo órgão de origem.

#### <span id="page-12-0"></span>10. RECEBIMENTO DE DEMANDAS JUDICIAIS DAS VARAS FEDERAIS, VIA E-MAIL

#### ANTES DE ENVIAR QUALQUER PROCESSO AO DECIPEX, O ASSENTAMENTO FUNCIONAL DEVE SER DIGITALIZADO E INSERIDO NO AFD.

Caso o órgão receba pedidos de subsídios ou cumprimento das Varas Federais por e-mail, deve ser informado, conforme modelo de mensagem abaixo, que as demandas deverão ser peticionadas via Protocolo Eletrônico do Sistema Eletrônico de Informações – SEI/ME.

#### MENSAGEM ÀS VARAS FEDERAIS:

Informamos que este Departamento de Centralização de Serviços de Inativos, Pensionistas e Órgãos Extintos, através da Secretaria de Gestão e Desempenho de Pessoal (SGP) do Ministério da Economia adotou a funcionalidade de Protocolo Eletrônico do Sistema SEI para recebimento de todos os requerimentos e documentações pertinentes à Pasta.

Essa funcionalidade permite ao portador ou ao interessado protocolar qualquer documento, mediante simples cadastro, disponível no site [https://www.gov.br/pt-br/servicos/protocolar-documentos-junto-ao-ministerio-da](https://www.gov.br/pt-br/servicos/protocolar-documentos-junto-ao-ministerio-da-economia) economia

Para facilitar o acesso, elaboramos um passo a passo que segue anexo a este e-mail.

É possível acompanhar o andamento do seu processo no SEI/ME por meio do link de consulta pública:

[https://sei.fazenda.gov.br/sei/modulos/pesquisa/md\\_pesq\\_processo\\_pesquisar.php?acao](https://sei.fazenda.gov.br/sei/modulos/pesquisa/md_pesq_processo_pesquisar.php?acao_externa=protocolo_pesquisar&acao_origem_externa=protocolo_pesquisar&id_orgao_acesso_externo=0) \_externa=protocolo\_pesquisar&acao\_origem\_externa=protocolo\_pesquisar&id\_orgao\_ac esso\_externo=0

Dessa forma, solicitamos que demandas direcionadas para análise do DECIPEX sejam peticionadas via Protocolo Eletrônico do Sistema SEI e enviadas para a unidade SEDGG-SGP, pois não serão tratadas demandas recebidas de órgãos e/ou servidores externos via e-mail, por força de normativo interno.

# <span id="page-13-0"></span>11. RECEBIMENTO DE DEMANDAS DE ÓRGÃOS DE CONTROLE

#### ANTES DE ENVIAR QUALQUER PROCESSO AO DECIPEX, O ASSENTAMENTO FUNCIONAL DEVE SER DIGITALIZADO E INSERIDO NO AFD.

Caso sejam recebidas demandas de órgãos de controle, informar à CGU e/ou TCU que a gestão dos aposentados e pensionistas passou para o DECIPEX.

Ao encaminhar demandas de órgãos de controle via SEI, enviar para a unidade SEDGG-SGP.

#### IMPORTANTE: Demandas de órgãos de controle recebidas antes da reforma ao DECIPEX devem ser concluídas pelo órgão de origem.

#### <span id="page-13-1"></span>12. RECADASTRAMENTO

- No decorrer do mês do aniversário, comparecer pessoalmente em qualquer uma das agências das instituições bancárias credenciadas da qual seja correntista (Banco do Brasil, Caixa Econômica Federal, Santander, Banrisul, Bradesco, Itaú, Banese, Cecoopes, Sicredi e Bancoob);
- Apresentar documento oficial de identificação com foto e CPF (RG, Carteira Nacional de Habilitação);

**OBSERVAÇÃO: (em nossa unidade não há exigência de emissão de RG atualizada, pois em caso de dúvidas utilizaremos outros meios de comprovação).**

 O recadastramento deverá ser efetuado diretamente com o gerente que deverá emitir o comprovante;

 Nos casos de mais de um vínculo funcional (aposentadoria ou pensão), a prova de vida deverá ser efetuada uma única vez, pois a informação será replicada automaticamente;

 Se for menor de 18 (dezoito) anos de idade, deverá comparecer acompanhado do responsável legal, ambos munidos dos documentos de identificação já relacionados, além da certidão de nascimento do menor;

 Para o tutelado ou curatelado, o recadastramento/prova de vida deverá ser efetuado presencialmente, exclusivamente nas Unidades de Recursos Humanos no órgão responsável pelo pagamento. É obrigatória a apresentação dos documentos mencionados acima, bem como o original e cópia de procuração, com validade máxima de 6 (seis) meses ou de termo de sentença judicial de nomeação de tutor ou curador;

Não será admitido ao procurador representar mais de um beneficiado;

Quando não for possível o comparecimento à agência bancária, em razão de moléstia grave ou impossibilidade de locomoção, deverá ser feito contato com a Unidade Pagadora DECIPEX para orientações e se for o caso, agendamento de visita técnica;

 Nas ausências do país, o interessado deverá encaminhar à Unidade Pagadora DECIPEX, declaração de comparecimento emitida por órgão de representação diplomática e/ou consular do Brasil no exterior. Se houver impossibilidade de comparecimento do motivo de saúde, deverá encaminhar declaração autêntica emitida por serviço notarial.

**OBS: Em nenhuma hipótese será realizado recadastramento somente por procurador. Nos casos de impossibilidade de comparecimento do interessado,deve ser feito contato com a Unidade Pagadora DECIPEX, para adoção das providências cabíveis.**

# <span id="page-14-0"></span>13. SOLICITAÇÃO DE ACESSO AO ÓRGÃO 40.806 - SIAPE E SIGEPE

Para solicitar acesso de consulta ou operador, a Unidade deverá seguir os passos abaixo:

- Incluir no SEI um processo por servidor;
- Tipo de processo: Pessoal: Cadastro de Usuário no SIAPE
- Preencher os campos ESPECIFICAÇÃO E INTERESSSADO;
- No campo ESPECIFICAÇÃO, indicar a demanda correspondente:
	- o CADASTRAMENTO OPERADOR SIAPE

o SOLICITAÇÃO DE HABILITAÇÃO SIAPE - Nível órgão e vinculados e inferiores

o HABILITAÇÃO SISTEMA SIGEPE

 Após criar o processo, inserir o formulário correspondente ao indicado na especificação

- o Formulário Cadastramento Operador SIAPE
- o Formulário Solicitação de Habilitação SIAPE
- o Formulário de Habilitação Sistema Sigepe
- Os formulários deverão ser assinados pelo servidor/interessado e o Dirigente de Gestão de Pessoas ou Autoridade competente.
- Enviar o processo para a unidade SEI: SGP-DECIPEX-CAD
- Com o recebimento da informação do atendimento da demanda, o servidor/interessado deverá incluir o TERMO DE RESPONSABILIDADE do formulário correspondente e enviar para a unidade SGP-DECIPEX-CAD;
- Demandas posteriores e de interesse do servidor que já tem processo deverá ser reaberto o processo para prosseguimento.

#### <span id="page-14-1"></span>14. CANAIS DE ATENDIMENTO DECIPEX

Caso o aposentado ou pensionista se dirija ao órgão de origem para atendimento, deve-se acolher a solicitação e encaminhar ao DECIPEX por meio do SEI ou informar ao interessado os canais de atendimento:

- Atendimento telefônico: 0800 978 9004
- Atendimento on line por meio do:

 SouGov (acesso conforme orientações: [https://www.gov.br/servidor/pt](https://www.gov.br/servidor/pt-br/acesso-a-informacao/faq/sou-gov.br/sougov.br) br/acesso-a-informacao/faq/sou-gov.br/sougov.br )

- o Atualização cadastral
- o Ficha financeira
- o Contracheque
- o Consignação
- o Comprovante de Rendimentos
- o Prova de vida

Portal Gov.br: para aposentados e pensionistas ou representantes solicitarem serviços. No campo de busca digitar DECIPEX.

[www.gov.br](http://www.gov.br)

Os serviços disponíveis no gov.br são:

- o Auxílio funeral
- o Isenção Imposto de Renda
- o Contracheque
- o Ficha financeira
- o Desbloqueio de senha
- o Comunicado de falecimento
- o Comprovante extra SIAPE
- o Comprovante de rendimentos

Sigepe - módulo requerimento: para aposentados e pensionistas apresentarem requerimentos gerais

- <https://www.servidor.gov.br/>
- Atendimento Presencial

O atendimento Presencial aos aposentados e pensionistas do DECIPEX é realizado pelas unidades regionais do Ministério da Economia, conforme link abaixo:

<https://catalogodeservicos.economia.gov.br/unidades-descentralizadas/>

# <span id="page-16-0"></span>15. QUEM É QUEM NO DECIPEX

**Coordenação Geral de Benefícios** - concessão de aposentadoria, pensão, auxílio funeral, ressarcimento de plano de saúde, isenção de IR, etc.

Pablo Marcos Gomes Leite - [pablo.leite@economia.gov.br](mailto:pablo.leite@economia.gov.br)

**Coordenação de Benefícios** – responsável pela concessão de aposentadoria e pensão

Jorge de Souza Marinho – [Jorge.marinho@economia.gov.br](mailto:Jorge.marinho@economia.gov.br)

**Coordenação de Auxílios** - concessão de auxílio funeral, ressarcimento de plano de saúde, isenção de IR, etc.

Valdinei Henrique da Costa – [valdinei.costa@economia.gov.br](mailto:valdinei.costa@economia.gov.br)

**Coordenação de Previdência –** Órgão central de previdência do regime próprio da União

Teomair Correia de Oliveira - teomair.oliveira@economia.gov.br

**Coordenação Geral de Pagamento –** pagamento e apropriação da folha, exercícios anteriores, reposição ao erário, acertos financeiros, etc

Suiane de Souza Silva Godoi– [suiane.silva@economia.gov.br](mailto:valeria.laia@planejamento.gov.br)

**Coordenação de Pagamento**

Gabriela Alves Ferreira – [gabriela.ferreira@economia.gov.br](mailto:gabriela.ferreira@planejamento.gov.br)

**Coordenação de Execução Orçamentária e Financeira**

Antônio Crispim da Silva Filho - antonio.silva-filho@economia.gov.br

**Coordenação Geral de Riscos e Controle** – gestão de demandas judiciais, de órgãos de controle interno e externo e do órgão central do SIPEC

Eid Maria de Freitas Magalhães - [eid.magalhaes@economia.gov.br](mailto:eid.magalhaes@planejamento.gov.br)

**Coordenação de Demandas Judiciais**

Cláudio Augusto Alves Costa Filho – claudio[.filho@economia.gov.br](mailto:filho@planejamento.gov.br)

**Coordenação de Controle**

Fernanda Ferreira Costa Carvalho – [fernanda.carvalho@economia.gov.br](mailto:fernanda.carvalho@economia.gov.br)

**Coordenação Geral de Gestão de Acervos Funcionais** – gestão dos acervos funcionais físicos e digitais do Departamento

Irene Albuquerque Azevedo Gomes – [irene.gomes@economia.gov.br](mailto:irene.gomes@planejamento.gov.br)

**Coordenação de Acervos Funcionais Digitais**

Ronan Ribeiro Cortes – [ronan.cortes@economia.gov.br](mailto:ronan.cortes@planejamento.gov.br)

#### <span id="page-17-0"></span>16. PERGUNTAS FREQUENTES

1) As aposentadorias realizadas no mês anterior à centralização devem ser implantadas pela GRA ou Decipex?

As aposentadorias devem ser implantadas pela GRA, após execução da reforma administrativa, e o cadastro do servidor deve ser transferido ao Decipex no final do mês da reforma por meio da transação CALIREDIST. Além disso, a GRA deve incluir o e-pessoal dessas aposentadorias.

2) Quem é o responsável pelos acertos financeiros na aposentadoria?

Todos os acertos financeiros são realizados pelo órgão de origem, ou seja, pela GRA, por meio de suplementar interna no órgão 17000.

3) Os processos de exercícios anteriores iniciados na GRA e finalizados depois da centralização devem ser incluídos no SIAPE?

Não. Após instrução COMPLETA, o processo deve ser encaminhado ao Decipex para prosseguimento.

4) Os requerimentos de aposentadoria da Receita Federal serão instruídos pela GRA ou RFB?

Os processos devem ser instruídos pela GRA e enviado ao Decipex. O requerimento deve ser incluído no SIAPE por meio da transação CAINREQAPO

5) Qual a unidade no SEI devo encaminhar os processos?

Todos os processos devem ser encaminhados à unidade SEDGG-SGP.

6) Os processos (administrativos e judiciais) existentes nas GRA antes da centralização devem ser encaminhados ao Decipex?

Os processos em andamento ou estoque devem ser tratados pela GRA. Caso precisem de acesso ao órgão 40806, deve ser solicitado por meio dos formulários disponibilizados.

7) As demandas judiciais pendentes de recadastramento no Módulo SIGEPE-AJ serão recadastradas pelo Decipex após a centralização?

Não. Os processos devem ser recadastrados pela GRA no módulo AJ e o processo SEI enviado ao Decipex, Unidade SEDGG-SGP.

8) Em caso de transferência dos acervos físicos, serão transferidos os assentamentos funcionais de todos os servidores?

Apenas serão transferidos os acervos referentes aos servidores inativos e seus pensionistas, em casos excepcionais, após avaliação da equipe do DECIPEX. Servidores excluídos ou que não gerem folha de pagamento não serão transferidos.

#### 9) Cada vínculo do servidor é uma pasta diferente?

O assentamento funcional digital do servidor é relacionado ao Cadastro de Pessoas Físicas (CPF), desta forma, todos os vínculos constarão em uma única pasta no SIGEPE-AFD.